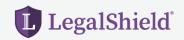

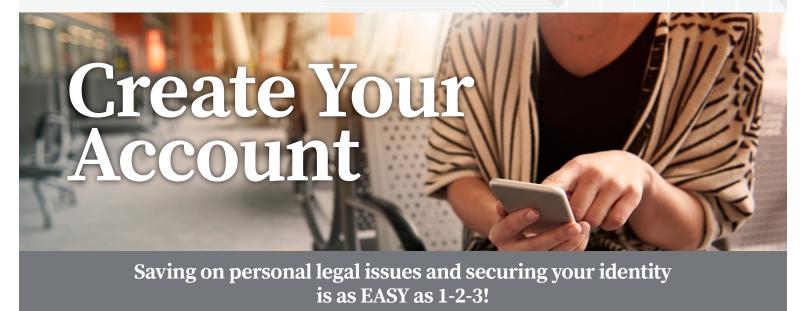

Follow the steps below to create your LegalShield account.

- 1. Create your account at accounts.legalshield.com.
- 2. Enter your member number and create a username and password.
- **3. Download** the LegalShield mobile app and use your password to login. Access your provider law firm, Will preparation steps and more!

## LegalShield's identity theft services are powered by IDShield.

## Follow the steps below to create your IDShield account.

- Create your IDShield account at www.idshield.cloud/activate using your member number.
- **2. Add** the personal information you want to monitor, including your social media accounts.
- **3. Download** the IDShield Plus mobile app for immediate alerts.

If you have questions about setting up your account or forgot your member number, please call **LegalShield Member Services at** 1-800-654-7757 available 7 a.m. - 7 p.m. CT, Monday-Friday.

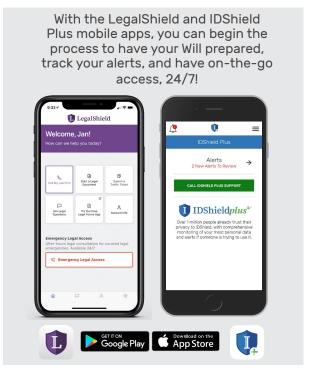

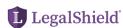